## 附件 **2**:酒店预订流程

1、进入大会注册链接:https://xynursing.sciconf.cn/cn/reg/index/11112,在个人中 心中选择【酒店预订】。

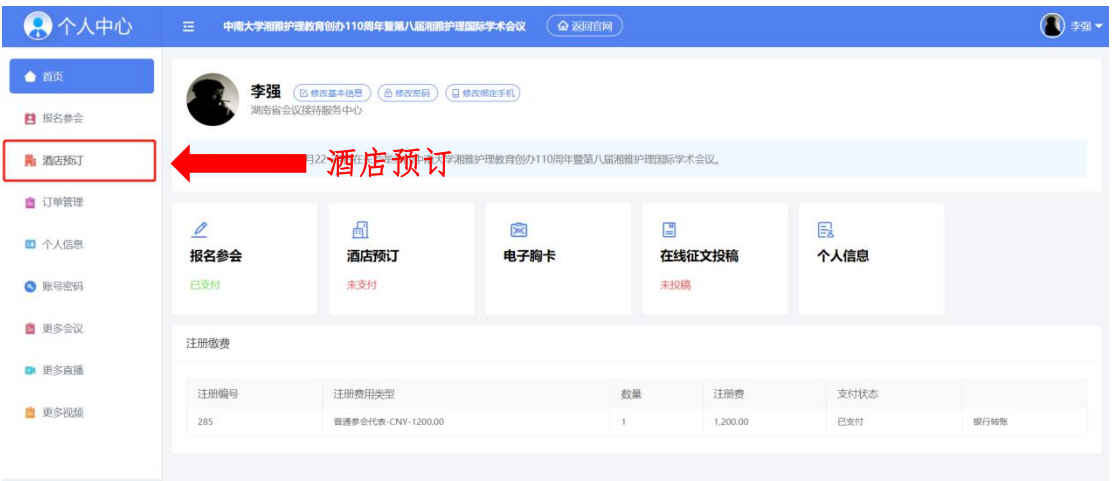

2、本系统预定酒店仅提供本次会议举办地点,即湖南宾馆。如需预定,请点击 【选择】,并选择对应房型。

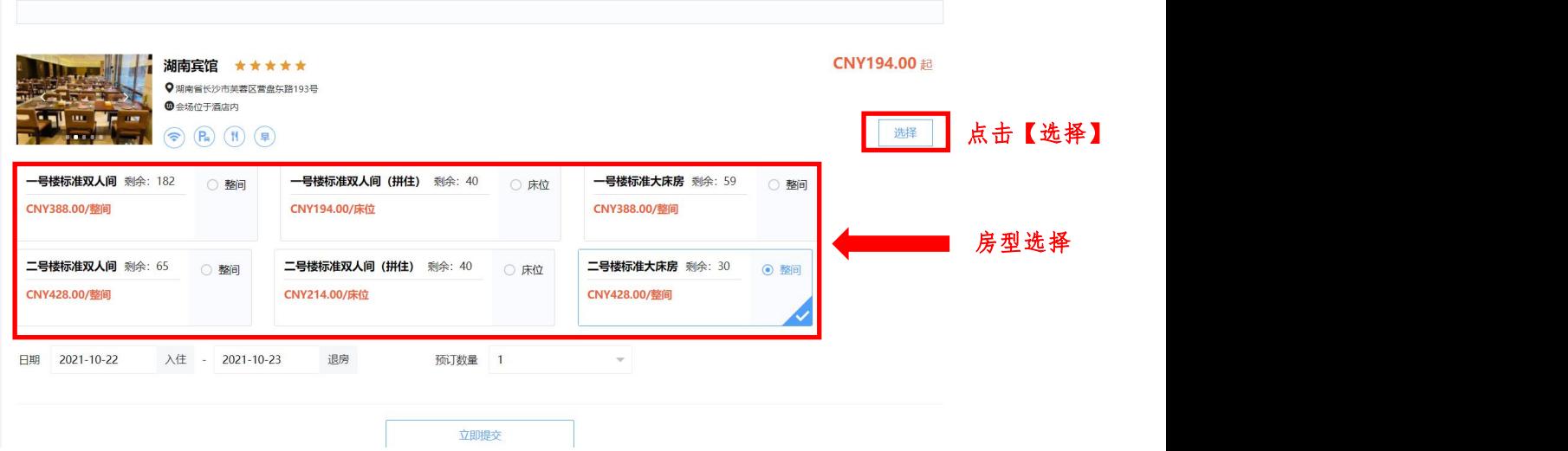

3、填写入住时间及退房时间,选择房间数量并填写房客姓名与性别。

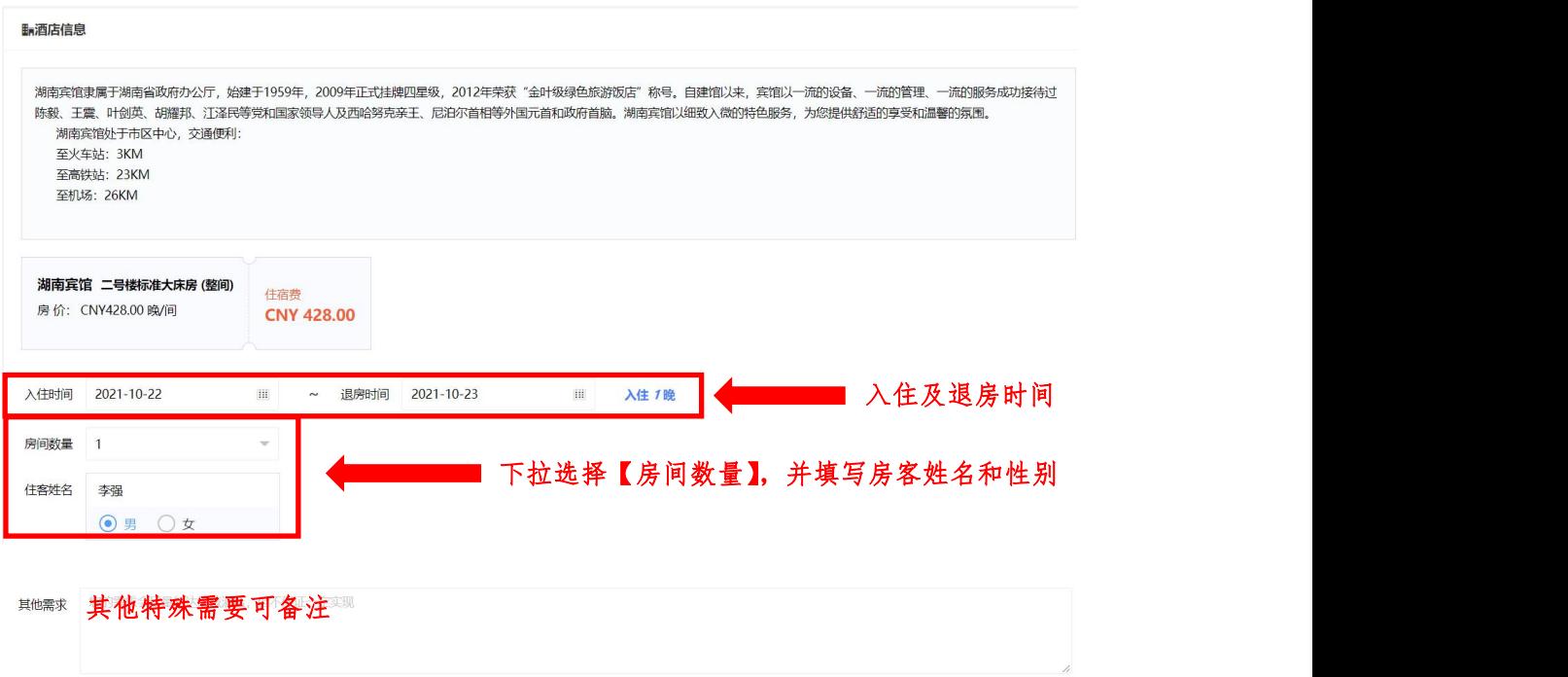

4、如需开具发票,请在选择【需要】发票信息后,添加发票抬头及发票类型。

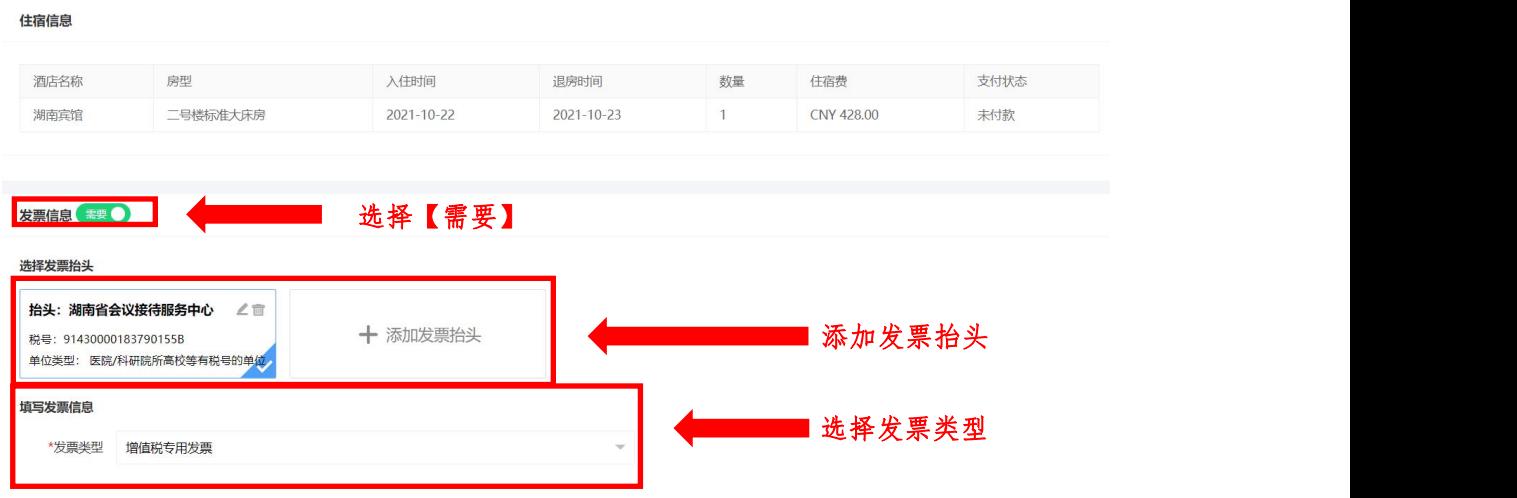

5、确认订单信息无误后,提交支付方式后点击【确认付款】后完成酒店预订。

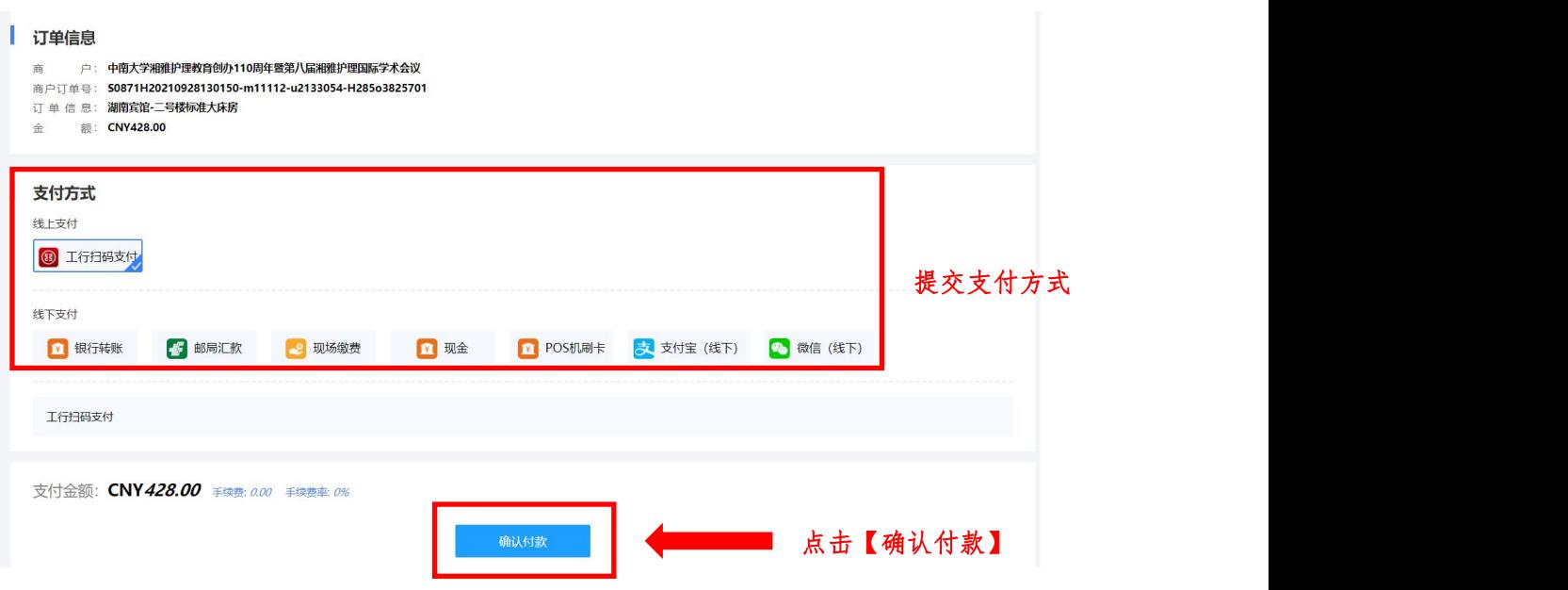